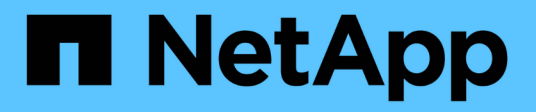

# **Qu'est-ce qu'un retour arrière**

### SnapManager Oracle

NetApp October 04, 2023

This PDF was generated from https://docs.netapp.com/fr-fr/snapmanageroracle/windows/concept\_limitations\_for\_performing\_a\_rollback.html on October 04, 2023. Always check docs.netapp.com for the latest.

# **Sommaire**

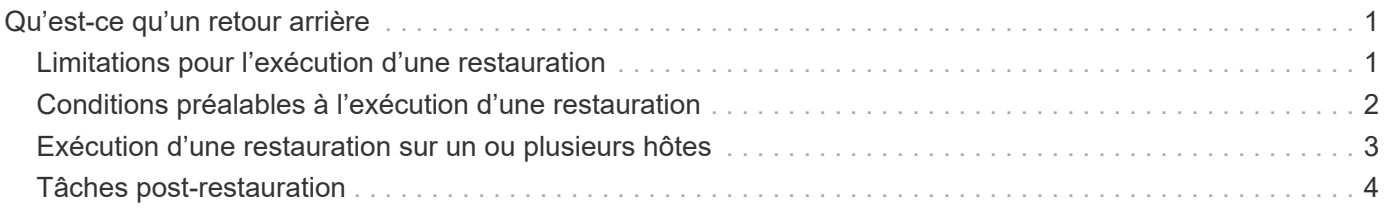

# <span id="page-2-0"></span>**Qu'est-ce qu'un retour arrière**

L'opération de restauration vous permet de revenir à une version antérieure de SnapManager après une mise à niveau par roulement.

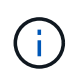

Avant d'effectuer une restauration, vous devez vous assurer que tous les hôtes sous la base de données du référentiel peuvent être résolus.

Lorsque vous effectuez une restauration, les éléments suivants sont redéployés :

- Les sauvegardes qui ont été créées, libérées et supprimées à l'aide de la version SnapManager à partir de laquelle vous revenez
- Clones créés à partir d'une sauvegarde créée à l'aide de la version SnapManager à partir de laquelle vous revenez
- Les informations d'identification du profil modifiées à l'aide de la version SnapManager à partir de laquelle vous revenez

Les fonctionnalités disponibles dans la version SnapManager que vous utilisiez mais qui ne sont pas disponibles dans la version à laquelle vous êtes revenu ne sont pas prises en charge. Par exemple, lorsque vous effectuez une restauration de SnapManager 3.3 ou version ultérieure vers SnapManager 3.1, le jeu de configuration de l'historique pour les profils dans SnapManager 3.3 ou version ultérieure n'est pas restauré sur les profils dans SnapManager 3.1. Ceci est dû au fait que la fonctionnalité de configuration de l'historique n'était pas disponible dans SnapManager 3.1.

#### **Informations connexes**

[Dépannage de SnapManager](https://docs.netapp.com/fr-fr/snapmanager-oracle/windows/reference_troubleshooting_snapmanager.html)

# <span id="page-2-1"></span>**Limitations pour l'exécution d'une restauration**

Vous devez connaître les scénarios dans lesquels vous ne pouvez pas effectuer de restauration. Toutefois, pour certains de ces scénarios, vous pouvez effectuer quelques tâches supplémentaires avant d'effectuer la restauration.

Les scénarios dans lesquels vous ne pouvez pas effectuer de restauration ou que vous devez effectuer les tâches supplémentaires sont les suivants :

- Si vous effectuez l'une des opérations suivantes après avoir effectué une mise à niveau par roulement :
	- Créer un nouveau profil.
	- Modifier l'état de montage de la sauvegarde.

Dans ce scénario, vous devez d'abord changer l'état de montage à son état d'origine, puis effectuer une restauration.

- Restaurer une sauvegarde.
- Passer du mode d'authentification de la base de données à l'authentification du système d'exploitation.

Dans ce scénario, après avoir effectué une restauration, vous devez changer manuellement le mode d'authentification du système d'exploitation à la base de données.

- Si le nom d'hôte du profil est modifié
- Si des profils sont séparés pour créer des sauvegardes de journaux d'archive

Dans ce scénario, vous ne pouvez pas revenir à une version antérieure à SnapManager 3.2.

## <span id="page-3-0"></span>**Conditions préalables à l'exécution d'une restauration**

Avant d'effectuer une restauration, vous devez vous assurer que votre environnement répond à certaines exigences.

- Si vous utilisez SnapManager 3.3 ou version ultérieure et que vous souhaitez restaurer une version antérieure à SnapManager 3.1, vous devez revenir à la version 3.2, puis à la version souhaitée.
- Les scripts externes utilisés pour réaliser une protection externe ou la conservation des données doivent être sauvegardés.
- La version SnapManager vers laquelle vous souhaitez restaurer doit être installée.

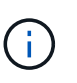

Si vous souhaitez effectuer une restauration de SnapManager 3.3 ou version ultérieure vers une version antérieure à SnapManager 3.1, vous devez d'abord installer SnapManager 3.2 et effectuer une restauration. Après avoir repassé à 3.2, vous pouvez installer SnapManager 3.1 ou une version antérieure et effectuer une autre restauration vers cette version.

• La version de SnapDrive pour Windows prise en charge avec la version de SnapManager à laquelle vous souhaitez restaurer doit être installée.

Pour plus d'informations sur l'installation de SnapDrive, reportez-vous à la documentation SnapDrive.

- La base de données du référentiel doit être sauvegardée.
- Si l'hôte à retourner utilise un référentiel, les opérations SnapManager ne doivent pas être effectuées sur les autres hôtes qui utilisent le même référentiel.

Les opérations planifiées ou en cours d'exécution sur les autres hôtes attendent la fin de la restauration.

• Les profils qui pointent vers la même base de données de référentiel doivent être créés avec des noms différents dans les hôtes du serveur SnapManager.

Si vous utilisez des profils portant le même nom, l'opération de restauration impliquant cette base de données de référentiel échoue sans avertissement.

• Les opérations SnapManager ne doivent pas être effectuées sur l'hôte à restaurer.

Si une opération est en cours d'exécution, vous devez attendre la fin de cette opération et avant de poursuivre la restauration.

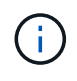

L'opération de restauration s'exécute plus longtemps au fur et à mesure que le nombre cumulé de sauvegardes des hôtes qui sont redéployés ensemble augmente. La durée de la restauration peut varier en fonction du nombre de profils et de sauvegardes associés à un hôte donné.

#### **Informations connexes**

[Installation de SnapManager pour Oracle](https://docs.netapp.com/fr-fr/snapmanager-oracle/windows/task_installing_snapmanager_for_oracle.html)

### <span id="page-4-0"></span>**Exécution d'une restauration sur un ou plusieurs hôtes**

Vous pouvez effectuer une restauration sur un ou plusieurs hôtes de serveur SnapManager à l'aide de l'interface de ligne de commande.

Vous devez vous assurer que toutes les conditions préalables à l'exécution d'une restauration sont terminées.

1. Pour effectuer un retour arrière sur un hôte unique, entrez la commande suivante : smororepository rollrepository-dbnamerepo\_service\_name-hostrepo\_host-login-usernamerepo\_username-portrepo\_portrollbackhostthostthosterost\_with\_target\_database

L'exemple suivant montre la commande permettant de restaurer toutes les bases de données cibles montées sur hostA et une base de données de référentiel nommée REPOA située sur l'hôte de référentiel, repo\_host :

```
smo repository rollback
 -repository
   -dbname repoA
 -host repo host
   -login
    -username repouser
    -port 1521
  -rollbackhost hostA
```
2. Pour effectuer un retour arrière sur plusieurs hôtes, entrez la commande suivante : smororepository rollback-repository-dbnamerepo\_service\_name-hostrepo\_host-login-usernamerepo\_usernameportrepo\_port-rollbackhosthost\_with\_target\_database,host\_with\_target\_data2

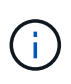

Pour plusieurs hôtes, entrez les noms d'hôte séparés par une virgule et assurez-vous qu'il n'y a pas d'espace entre la virgule et le nom d'hôte suivant.Assurez-vous également que vous entrez l'ensemble des noms d'hôte multiples dans des guillemets doubles.

L'exemple suivant montre la commande permettant de restaurer toutes les bases de données cibles montées sur les hôtes, hostA, hostB, et une base de données de référentiel nommée REPOA située sur l'hôte de référentiel, repo host :

```
smo repository rollback
 -repository
   -dbname repoA
 -host repo host
   -login
    -username repouser
    -port 1521
-rollbackhost hostA, hostB
```
Les hôtes, les profils, les planifications, les sauvegardes et les clones associés aux profils des bases de données cibles de l'hôte sont restaurés dans le référentiel précédent.

#### **Informations connexes**

[Conditions préalables à l'exécution d'une restauration](#page-3-0)

### <span id="page-5-0"></span>**Tâches post-restauration**

Vous devez effectuer quelques étapes supplémentaires après la restauration d'une base de données de référentiel et la mise à niveau de l'hôte SnapManager de SnapManager 3.2 vers SnapManager 3.0, afin d'afficher les planifications créées dans la version antérieure de la base de données de référentiel.

1. Accédez à C:\Program Files\NetApp\SnapManager for Oracle\repositories.

Le répertoire des référentiels peut contenir deux fichiers pour chaque référentiel. Le nom de fichier avec le signe de numéro (#) est créé à l'aide de SnapManager 3.1 ou version ultérieure et le nom de fichier avec le tiret (-) est créé à l'aide de SnapManager 3.0.

Les noms de fichiers peuvent être les suivants :

- Référentiel#SMO300a#SMOREPO1#10.72.197.141#1521
- référentiel-fumée 300a-samore1-10.72.197.141-1521
- 2. Remplacez le signe numérique (#) dans le nom de fichier par le tiret (-).

Le nom du fichier qui a le numéro de signe (#), contient maintenant le tiret (-): Repository-SMO300a-SMOREPO1-10.72.197.141-1521.

#### **Informations sur le copyright**

Copyright © 2023 NetApp, Inc. Tous droits réservés. Imprimé aux États-Unis. Aucune partie de ce document protégé par copyright ne peut être reproduite sous quelque forme que ce soit ou selon quelque méthode que ce soit (graphique, électronique ou mécanique, notamment par photocopie, enregistrement ou stockage dans un système de récupération électronique) sans l'autorisation écrite préalable du détenteur du droit de copyright.

Les logiciels dérivés des éléments NetApp protégés par copyright sont soumis à la licence et à l'avis de nonresponsabilité suivants :

CE LOGICIEL EST FOURNI PAR NETAPP « EN L'ÉTAT » ET SANS GARANTIES EXPRESSES OU TACITES, Y COMPRIS LES GARANTIES TACITES DE QUALITÉ MARCHANDE ET D'ADÉQUATION À UN USAGE PARTICULIER, QUI SONT EXCLUES PAR LES PRÉSENTES. EN AUCUN CAS NETAPP NE SERA TENU POUR RESPONSABLE DE DOMMAGES DIRECTS, INDIRECTS, ACCESSOIRES, PARTICULIERS OU EXEMPLAIRES (Y COMPRIS L'ACHAT DE BIENS ET DE SERVICES DE SUBSTITUTION, LA PERTE DE JOUISSANCE, DE DONNÉES OU DE PROFITS, OU L'INTERRUPTION D'ACTIVITÉ), QUELLES QU'EN SOIENT LA CAUSE ET LA DOCTRINE DE RESPONSABILITÉ, QU'IL S'AGISSE DE RESPONSABILITÉ CONTRACTUELLE, STRICTE OU DÉLICTUELLE (Y COMPRIS LA NÉGLIGENCE OU AUTRE) DÉCOULANT DE L'UTILISATION DE CE LOGICIEL, MÊME SI LA SOCIÉTÉ A ÉTÉ INFORMÉE DE LA POSSIBILITÉ DE TELS DOMMAGES.

NetApp se réserve le droit de modifier les produits décrits dans le présent document à tout moment et sans préavis. NetApp décline toute responsabilité découlant de l'utilisation des produits décrits dans le présent document, sauf accord explicite écrit de NetApp. L'utilisation ou l'achat de ce produit ne concède pas de licence dans le cadre de droits de brevet, de droits de marque commerciale ou de tout autre droit de propriété intellectuelle de NetApp.

Le produit décrit dans ce manuel peut être protégé par un ou plusieurs brevets américains, étrangers ou par une demande en attente.

LÉGENDE DE RESTRICTION DES DROITS : L'utilisation, la duplication ou la divulgation par le gouvernement sont sujettes aux restrictions énoncées dans le sous-paragraphe (b)(3) de la clause Rights in Technical Data-Noncommercial Items du DFARS 252.227-7013 (février 2014) et du FAR 52.227-19 (décembre 2007).

Les données contenues dans les présentes se rapportent à un produit et/ou service commercial (tel que défini par la clause FAR 2.101). Il s'agit de données propriétaires de NetApp, Inc. Toutes les données techniques et tous les logiciels fournis par NetApp en vertu du présent Accord sont à caractère commercial et ont été exclusivement développés à l'aide de fonds privés. Le gouvernement des États-Unis dispose d'une licence limitée irrévocable, non exclusive, non cessible, non transférable et mondiale. Cette licence lui permet d'utiliser uniquement les données relatives au contrat du gouvernement des États-Unis d'après lequel les données lui ont été fournies ou celles qui sont nécessaires à son exécution. Sauf dispositions contraires énoncées dans les présentes, l'utilisation, la divulgation, la reproduction, la modification, l'exécution, l'affichage des données sont interdits sans avoir obtenu le consentement écrit préalable de NetApp, Inc. Les droits de licences du Département de la Défense du gouvernement des États-Unis se limitent aux droits identifiés par la clause 252.227-7015(b) du DFARS (février 2014).

#### **Informations sur les marques commerciales**

NETAPP, le logo NETAPP et les marques citées sur le site<http://www.netapp.com/TM>sont des marques déposées ou des marques commerciales de NetApp, Inc. Les autres noms de marques et de produits sont des marques commerciales de leurs propriétaires respectifs.